## **[201](https://www.blogger.com/)8**年**10**月**11**日 星期四 **64**位元 **[Windows](http://electronmania.blogspot.com/) 10 1809** 安裝 **VB6**

1.

.

i.

直接執行 VB6 的 setup.exe (不用設相容性、不用以管理者身分執行)。

## 2.

Ţ

一段時間後出現視窗:

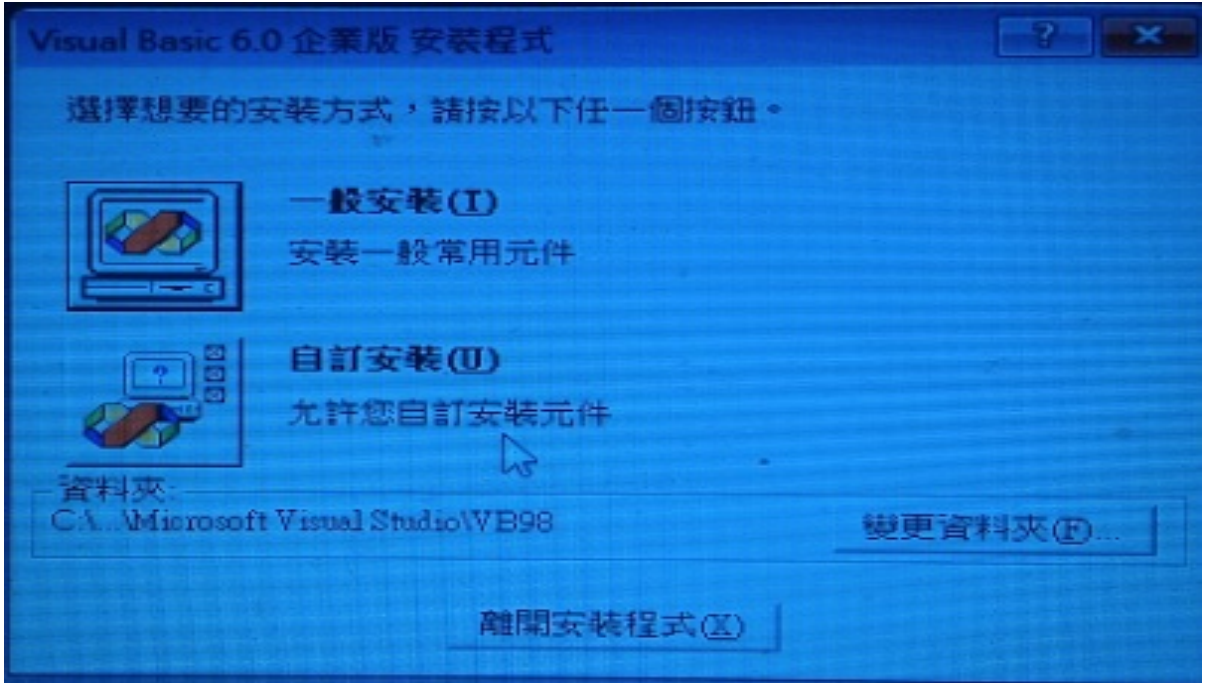

## 要[選](javascript:void(0))[取「自](http://electronmania.blogspot.com/2018/11/)訂安裝」。

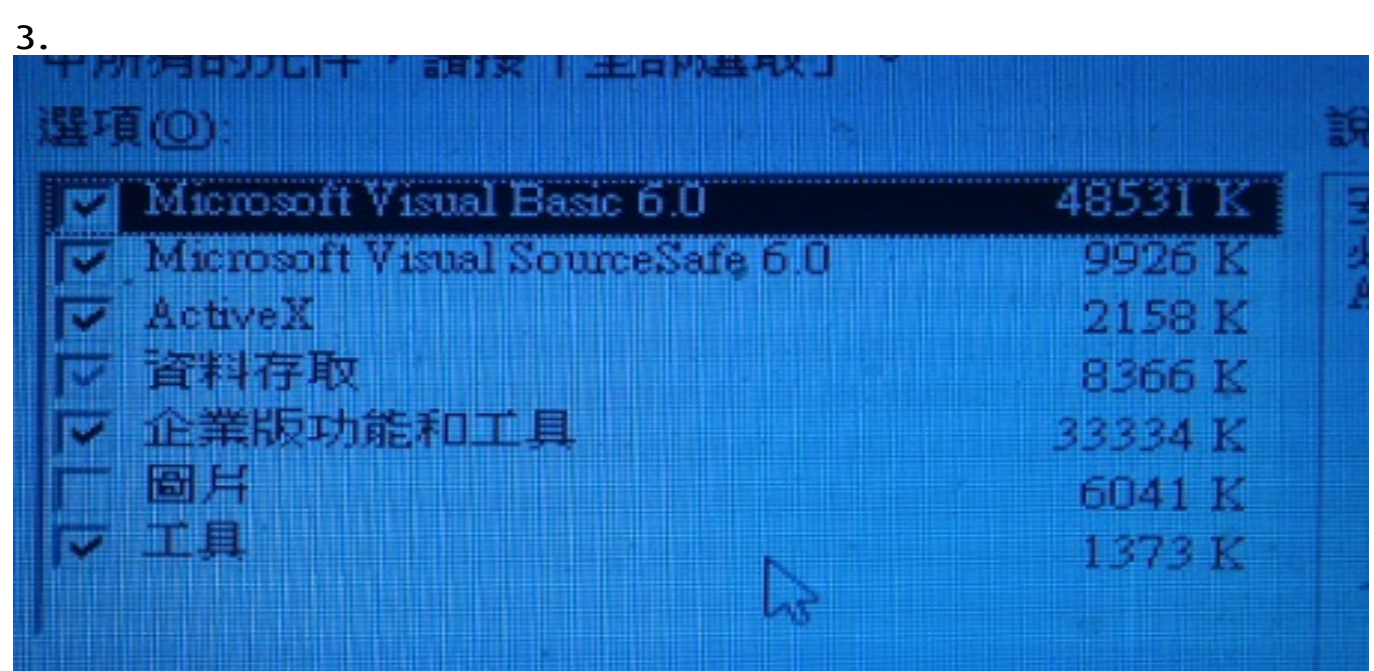

「資料存取」呈灰色打勾,表示裡面還有很多設定,非全部打勾。

4[.](javascript:void(0))

[進入](javascript:void(0))[後,](http://electronmania.blogspot.com/2014/)把「ADO和RDS」的打勾取消:

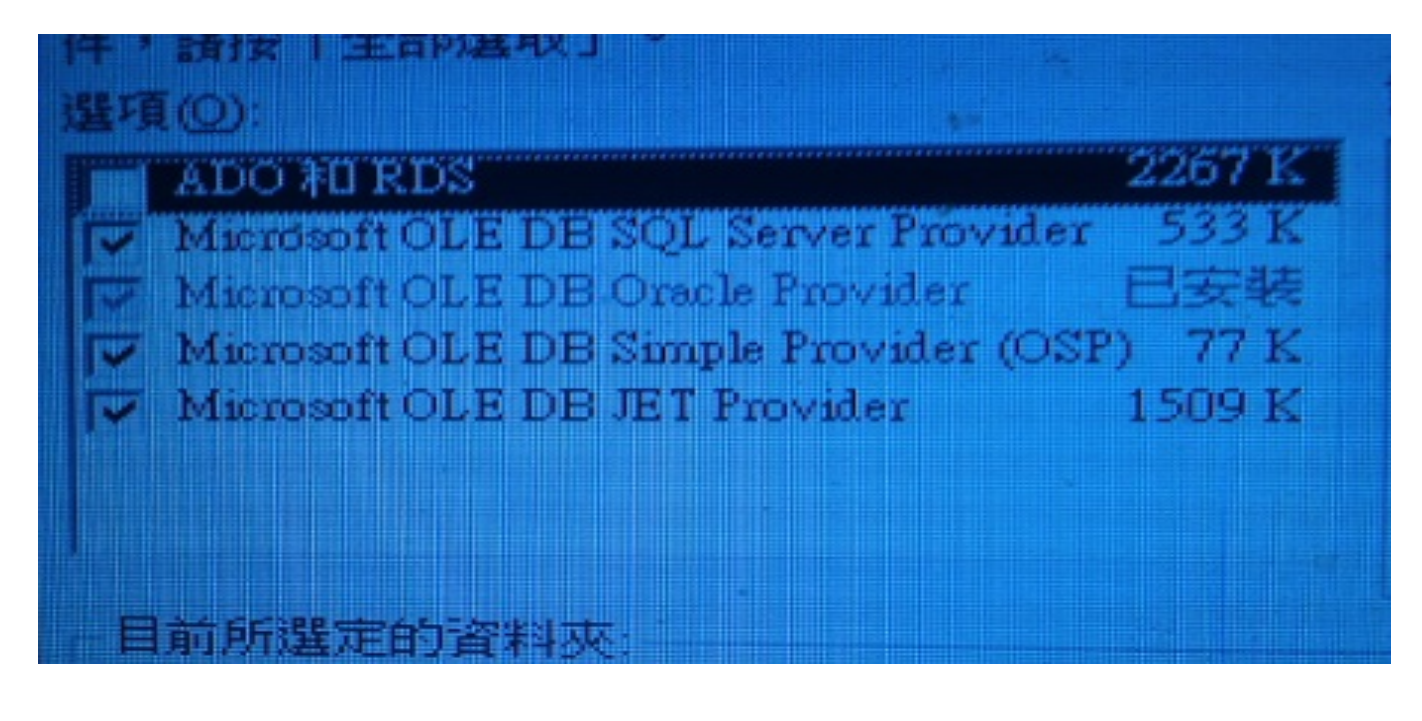

5[.](javascript:openPopup("https://www.blogger.com/view-follower.g?followerID\x3d00231424262878873076\x26blogID\x3d5207478154121500779", 700)) [安裝繼](javascript:openPopup("https://www.blogger.com/view-follower.g?followerID\x3d12609110677639195669\x26blogID\x3d5207478154121500779", 700))[續](javascript:openPopup("https://www.blogger.com/view-follower.g?followerID\x3d04266631425229100034\x26blogID\x3d5207478154121500779", 700))[進行](javascript:openPopup("https://www.blogger.com/view-follower.g?followerID\x3d15392974124763782167\x26blogID\x3d5207478154121500779", 700))[中:](javascript:openPopup("https://www.blogger.com/view-follower.g?followerID\x3d06210269076131087727\x26blogID\x3d5207478154121500779", 700))

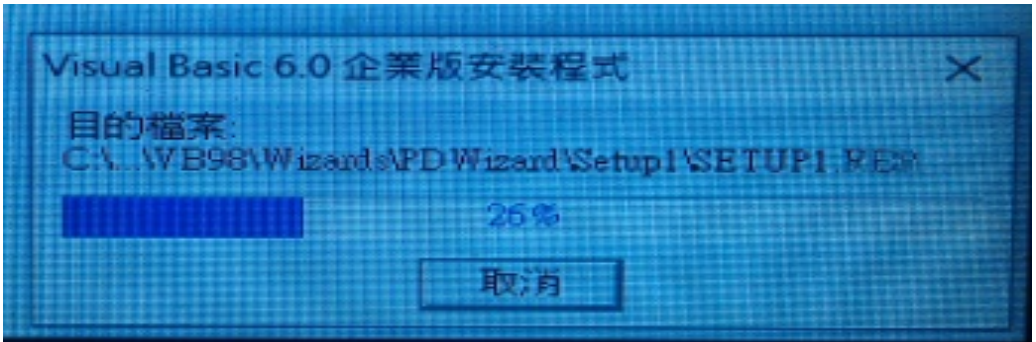

6. 安裝完成要重新啟動 Windows:

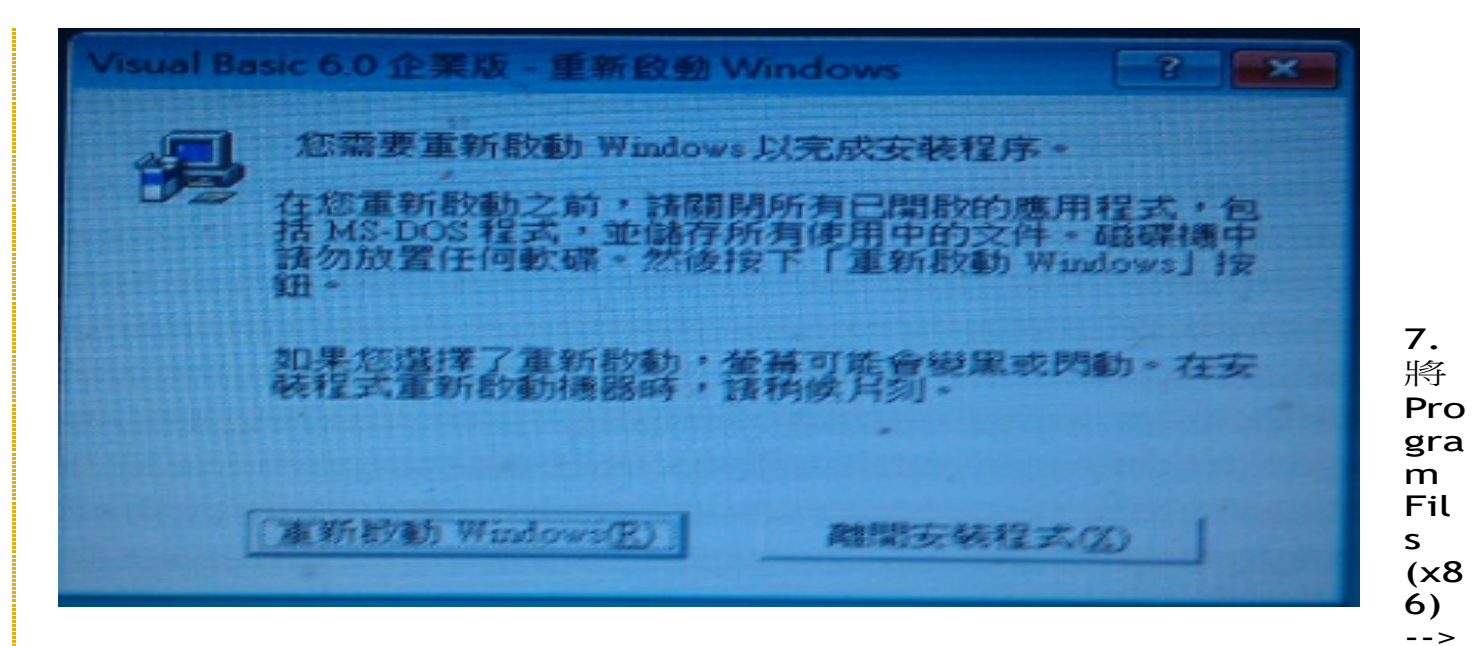

Microsoft Visual Studio --> VB98 --> VB6.exe 設為 xp sp3 相容:

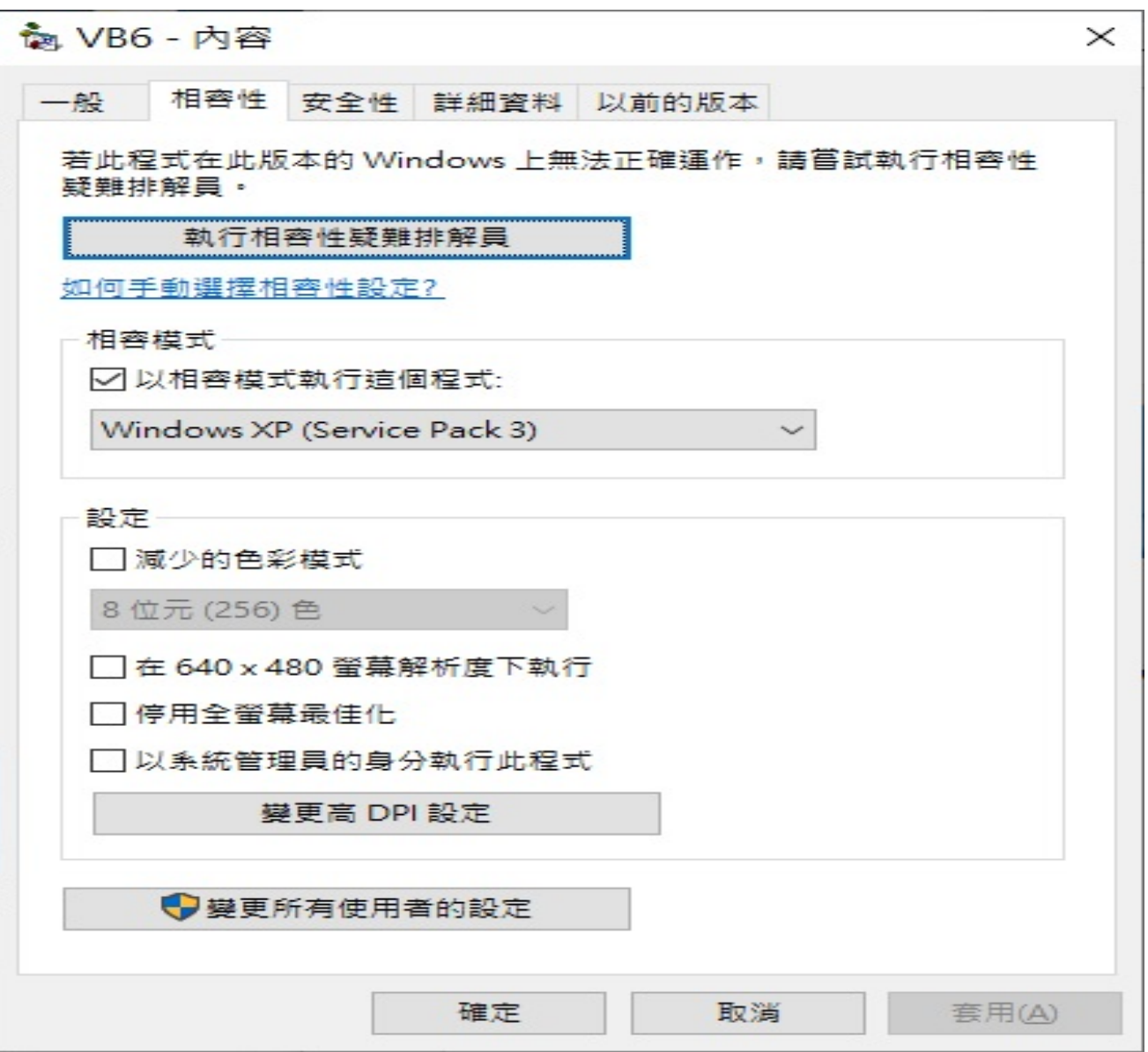

啟動 VB6:

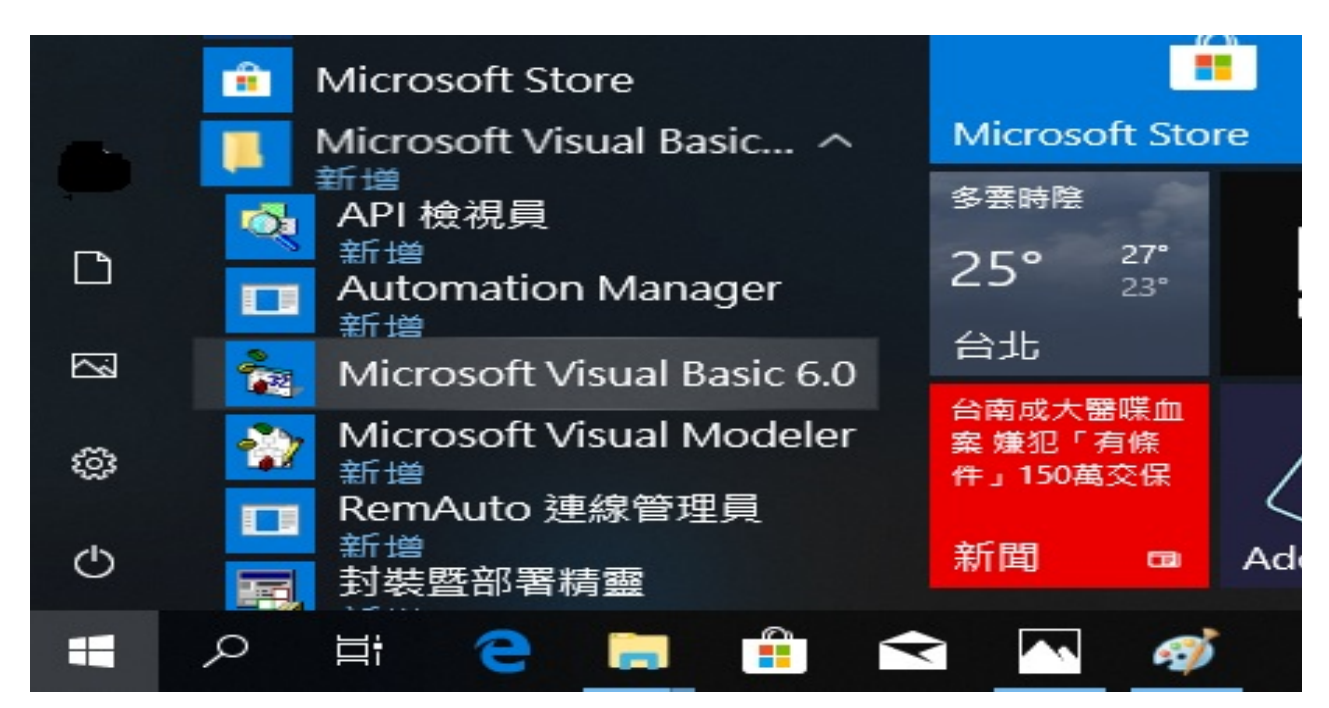

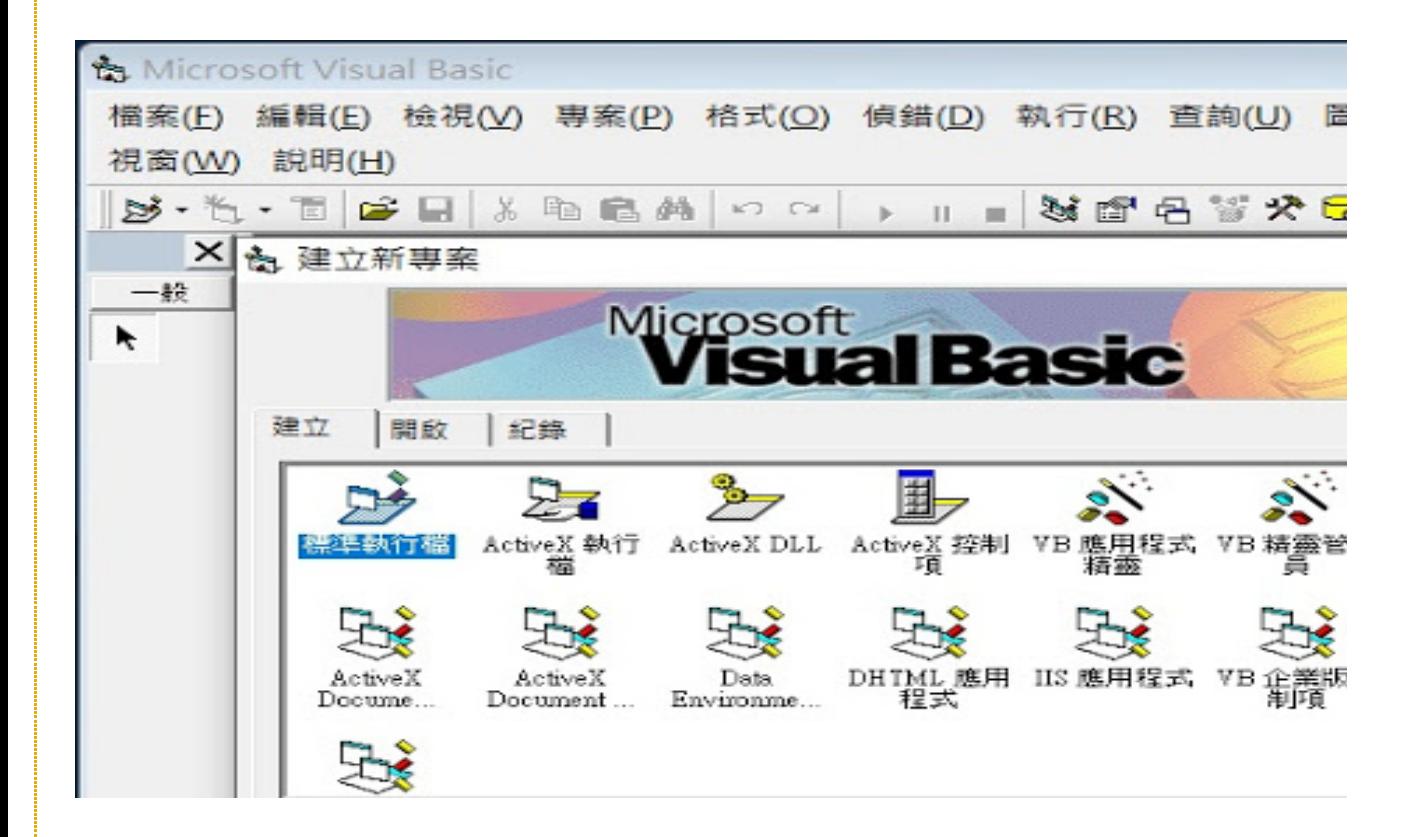

之後,我編譯了「窮人的台灣HD DVB-T錄影機」vb程式。

結果是:正常執行、預約錄影功能正常。